# **Eclipse IDE**

- Objet : Installer à la main la dernière version d'Eclipse IDE
	- $\circ$  version eclipse : 4.4 (Luna)
	- $\circ$  version java : java version "1.7.0 75"
	- OpenJDK Runtime Environment (IcedTea 2.5.4) (7u75-2.5.4-2)
	- OpenJDK 64-Bit Server VM (build 24.75-b04, mixed mode)
	- version debian : 8 (jessie)
- Niveau requis :
	- [avisé](http://debian-facile.org/tag:avise?do=showtag&tag=avis%C3%A9)
- Commentaires : le but est de sauvegarder sa machine sans y penser)
- Suivi :

[obsolète](http://debian-facile.org/tag:obsolete?do=showtag&tag=obsol%C3%A8te)

- $\circ$  Création par  $\frac{16}{3}$ gksam 16/07/2013
- $\circ$  Testé par  $\triangle$ gksam le 16-07-2013
- Commentaires sur le forum :<http://debian-facile.org/viewtopic.php?id=7136><sup>[1\)](#page--1-0)</sup>

#### **Le tuto qui suit est obsolète !**

**Cherchez ailleurs des informations à jour ! Regardez notamment le résultat de** *aptitude show eclipse-debian-helper*

### **Introduction**

Ce tutoriel permet d'installer l'IDE eclipse à la main en tant qu'utilisateur.

L'avantage est d'utiliser la version d'eclipse de son choix et/ou d'utiliser plusieurs version d'eclipse en même temps.

### **Installation d'eclipse IDE**

### **Télécharger l'archive d'eclipse**

A partir de la page Web :

<http://download.eclipse.org/eclipse/downloads/>

Aller dans la section Latest Releases et cliquer sur le lien 4.4 Dans la page Release Build: 4.4, aller dans la section Platform Runtime Binary et télécharger l'archive compressée correspondante à votre environnement système. Le nom de l'archive compressée doit commencer par eclipse-platform-4.4

#### **Décompresser l'archive d'eclipse**

Dans une console utilisateur, se placer dans le dossier contenant l'archive d'eclipse téléchargée et exécuter [tar](http://debian-facile.org/doc:systeme:tar) suivante :

```
tar -xvzf eclipse-platform-4.4*
```
### **Déplacer l'installation d'eclipse**

Dans une console utilisateur, exécuter la commande [mv](http://debian-facile.org/doc:systeme:mv) suivante :

```
mv eclipse ~/.eclipse-4.4
```
#### **Ajouter le lanceur dans le menu principal**

#### **créer un lien pour l'icône d'eclipse**

Pour que l'icône d'affiche correctement, il faut créer un lien<sup>[2\)](#page--1-0)</sup> vers le fichier icon.xpm dans le dossier ~/.icons

[ ! -d ~/.icons ] && mkdir -p 755 ~/.icons ln  $-s \sim$ /.eclipse-4.4/icon.xpm  $\sim$ /.icons/eclipse-4.4

voir avec ces commande là…

```
desktop-file-{install,validate,edit} --dir=~/.local/share/applications --
mode 644 --delete-original --rebuild-mime-info-cache --set-name=eclipse
  --copy-name-to-generic-name --set-comment='eclipse Kepler 4.4' --set-
icon=icon.xpm --add-category=Development eclipse
```
- <http://standards.freedesktop.org/desktop-entry-spec/desktop-entry-spec-latest.html>
- [http://standards.freedesktop.org/icon-theme-spec/icon-theme-spec-latest.html#file\\_formats](http://standards.freedesktop.org/icon-theme-spec/icon-theme-spec-latest.html#file_formats)

#### **Créer le fichier eclipse.desktop**

Dans une console utilisateur, exécuter [touch](http://debian-facile.org/doc:systeme:touch) suivante :

touch ~/.local/share/applications/eclipse.desktop && nano \$\_

copier et coller les lignes suivantes dans fichier ~/.local/share/applications/eclipse.desktop

[eclipse.desktop](http://debian-facile.org/_export/code/doc:programmation:eclipse?codeblock=5)

[Desktop Entry] Type=Application Version=1.0 Name=eclipse 4.4 GenericName=eclipse Comment=eclipse Luna 4.4 Icon=eclipse-4.4 Terminal=false Exec=.eclipse-4.4/eclipse Categories=Development;

## **démarrer eclipse IDE**

pour démarrer eclipse IDE, aller dans le menu des applications→développement→eclipse 4.4

# **désinstallation d'eclipse IDE**

rm ~/.icons/eclipse-4.4

rm -rf ~/.eclipse-4.4

[1\)](#page--1-0)

N'hésitez pas à y faire part de vos remarques, succès, améliorations ou échecs !  $\overline{2}$ Voir : [ln](http://debian-facile.org/doc:systeme:ln)

From: <http://debian-facile.org/> - **Documentation - Wiki**

Permanent link: **<http://debian-facile.org/doc:programmation:eclipse>**

Last update: **17/10/2022 12:39**

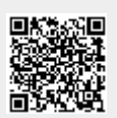